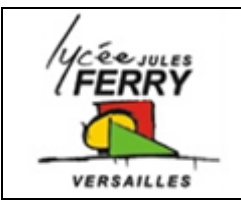

**Les Applis mobiles Guide de création de l'appli n°2**

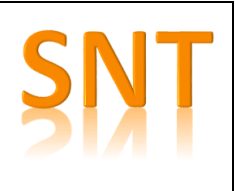

## **Objectif :**

Créer une appli pour enseigner quelque chose à quelqu'un (une recette de cuisine, un mouvement de danse, un sport, un jeu, jouer d'un instrument de musique, …)

## **Recherche d'idée**

Ecrire ci-dessous 3 propositions d'applis que vous pourriez créer

## **Choix de l'Appli**

Ecrire ci-dessous l'appli que vous avez décidé de créer et pourquoi vous avez choisi celle-là

## **Création des différents écrans**

Sur la page suivante dessiner, à main levée, vos différents écrans en utilisant des flèches pour expliquer comment on passe d'un écran à l'autre. Si vous prévoyez d'utiliser plus de 4 écrans, dessinez les suivants une autre feuille et agrafez-là à votre compte-rendu.

#### **Exemple :**

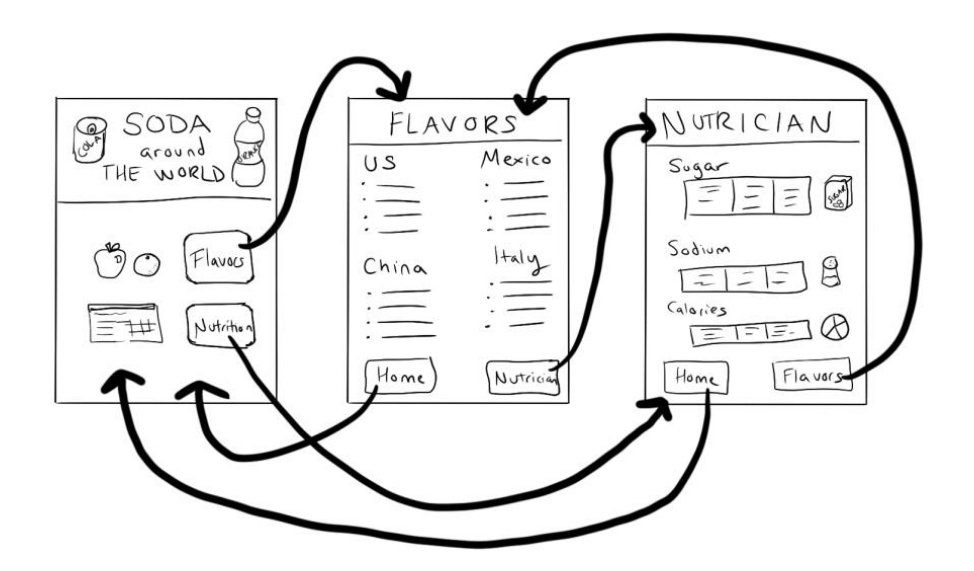

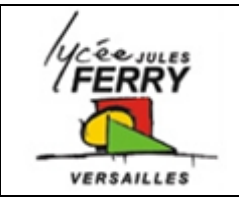

# **Les Applis mobiles Guide de création de l'appli n°2**

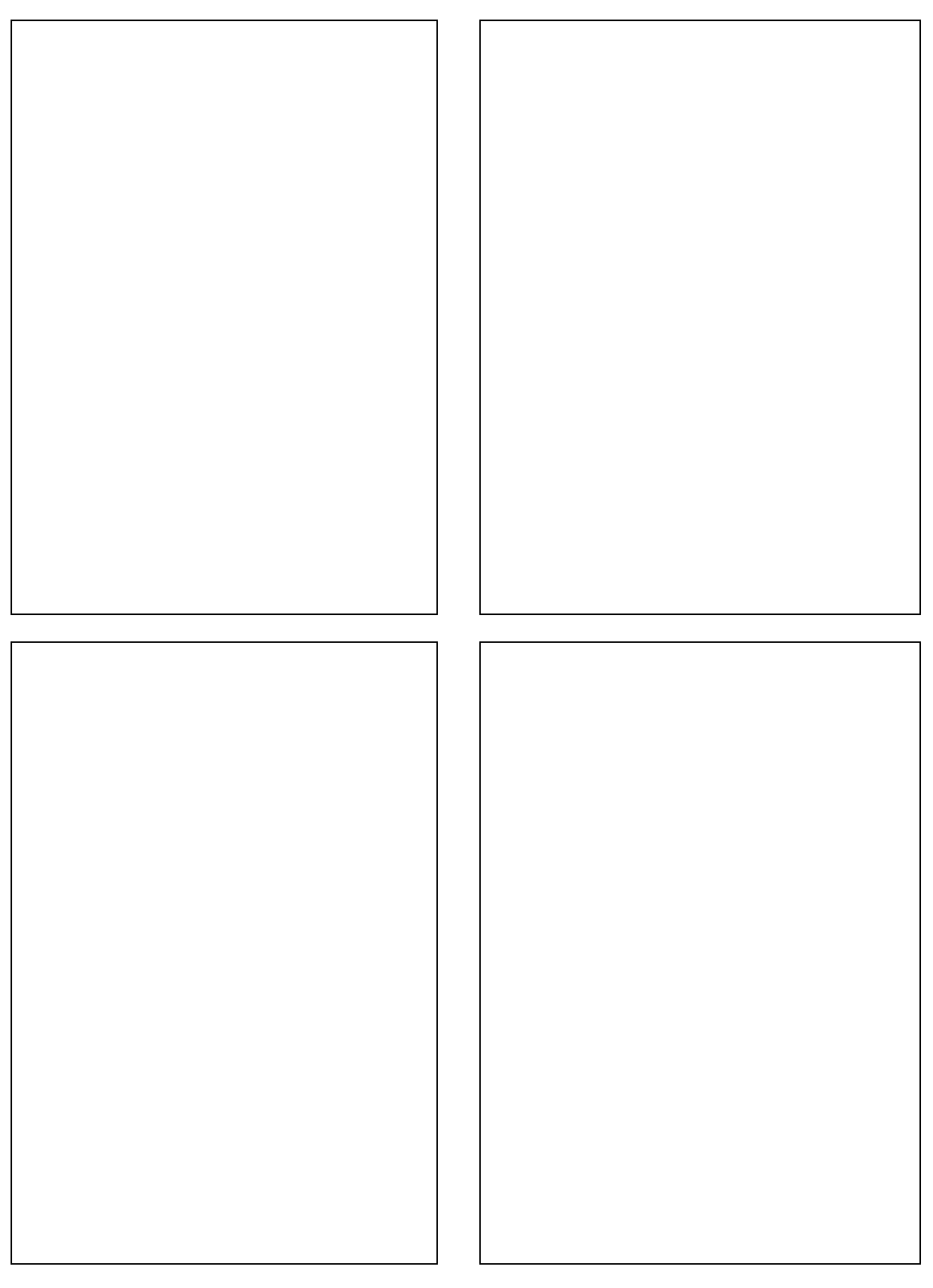

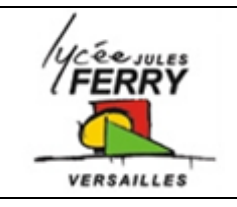

**Les Applis mobiles Guide de création de l'appli n°2**

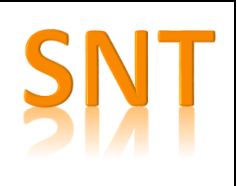

### **Identification des entrées et des sorties de votre programme**

Pour rendre votre appli interactive, vous allez utiliser les actions faites par l'utilisateur (exemple : cliquer sur un bouton) pour provoquer des actions (exemple : changer d'écran, lancer un gif animé, lancer un fichier son, …)

Noter dans le tableau ci-dessous les noms des boutons qui permettent de déclencher un évènement et décrivez celui-ci.

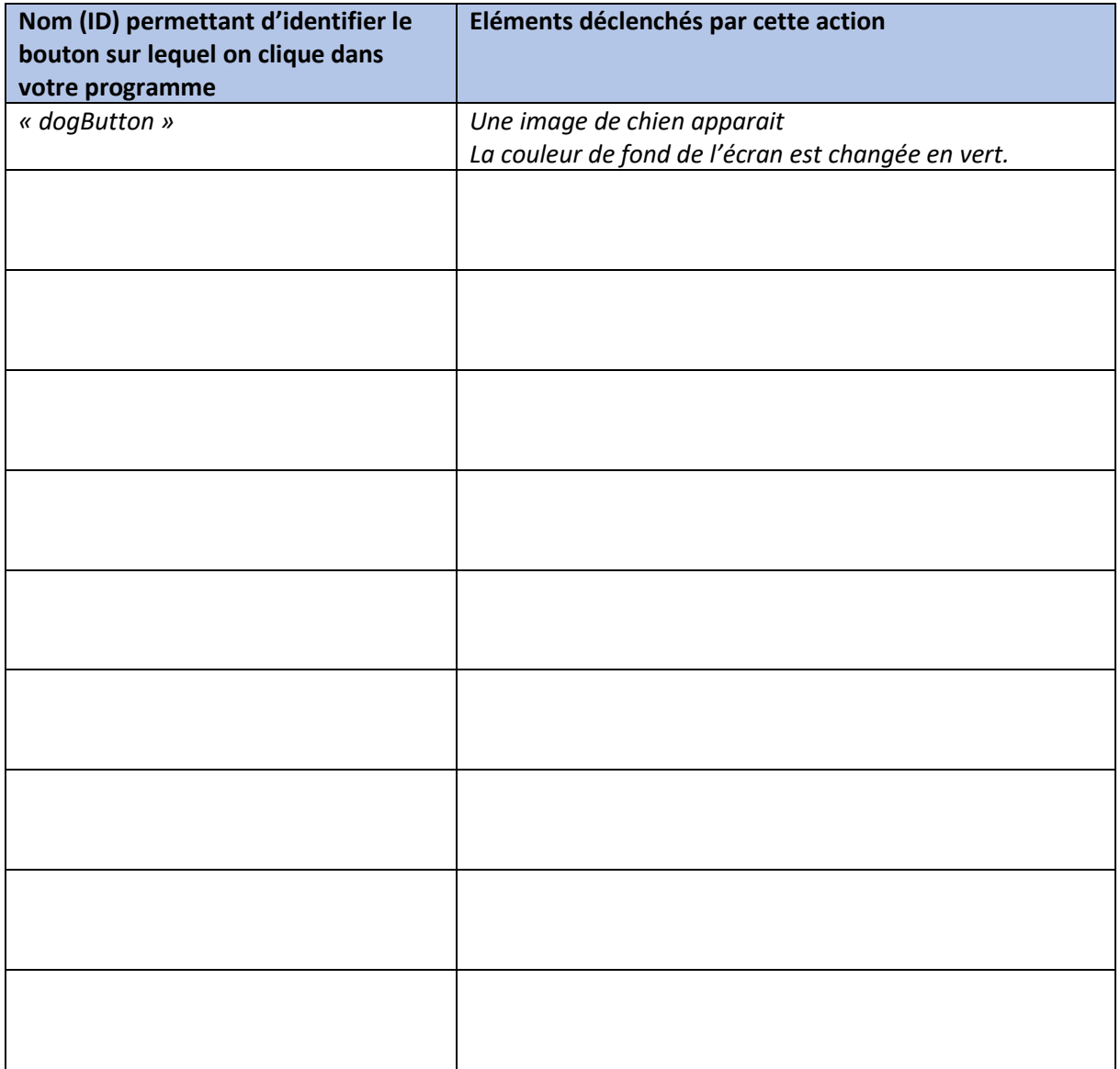

## **Retour à la page d'accueil de votre Appli**

N'oubliez pas, à la fin de votre Appli de prévoir un bouton permettant à l'utilisateur de revenir à la page d'accueil.